# Introduction à la géométrie numérique

#### **Mathématiques Appliquées** pour le Génie des Procédés et l'Energétique \*

Cours numéro 6, septembre 2019

Cours du CNAM "UTC101" ; leçon proposée par François Dubois

# <span id="page-1-0"></span>Graphe d'une parabole avec le logiciel Python <sup>2</sup>

Un codage très élémentaire dans le langage Python peut s'écrire import numpy as np **EXACTE 19** déclarations préliminaires import numpy as np import matplotlib.pyplot as plt from pylab import plot, axis, savefig, show from math import log  $a = 2.46$ ;  $b = 1$ .;  $c = 1$ . [III] codage des données  $nn = 10$  ;  $xmin = -3$ ,  $xmax = 3$ .  $dx = (xmax-xmin)/nn$  $xx = np{\text{.}zeros}(nn+1)$ ;  $pp = np{\text{.}zeros}(nn+1)$ for i in range( $0,$ nn+1) :  $\qquad \qquad$   $\qquad$   $\qquad$  début de boucle  $x[x][] = xmin + i*dx$ ]]] parabole y = a x<sup>2</sup> + b x + c  $pp[i] = a^*(xx[i]^{**}2) + b^*xx[i] + c$ print  $('xx =', xx)$ ; print  $('pp =', pp)$ 

# Graphe d'une parabole avec le logiciel Python *(ii)* 3

fig,  $ax = \text{plt.subplots}$  (figsize=(11,6))  $\text{Hint}$  codage du graphique ax.plot  $(xx, pp, 'b', limewidth=1)$ plt.savefig('utc-parabole-01-fig.pdf', transparent=True) plt.show() ]]] on g´en`ere ainsi le graphe suivant

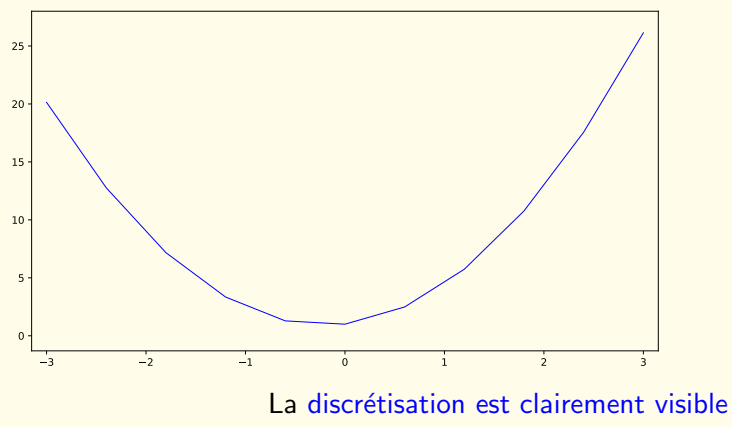

à cause du faible nombre de points utilisés.

# <span id="page-3-0"></span>Ajout d'un point sur la courbe 4 d'avril d'un point sur la courbe

$$
x0 = 0; y0 = c
$$
  
\n
$$
x0 = 0; y0 = c
$$
  
\n
$$
x = \frac{1}{2}
$$
  
\n
$$
y = \frac{1}{2}
$$
  
\n
$$
y = \frac{1}{2}
$$
  
\n
$$
y = \frac{1}{2}
$$
  
\n
$$
y = \frac{1}{2}
$$
  
\n
$$
y = \frac{1}{2}
$$
  
\n
$$
y = \frac{1}{2}
$$
  
\n
$$
y = \frac{1}{2}
$$
  
\n
$$
y = \frac{1}{2}
$$
  
\n
$$
y = \frac{1}{2}
$$
  
\n
$$
y = \frac{1}{2}
$$
  
\n
$$
y = \frac{1}{2}
$$
  
\n
$$
y = \frac{1}{2}
$$
  
\n
$$
y = \frac{1}{2}
$$
  
\n
$$
y = \frac{1}{2}
$$
  
\n
$$
y = \frac{1}{2}
$$
  
\n
$$
y = \frac{1}{2}
$$
  
\n
$$
y = \frac{1}{2}
$$
  
\n
$$
y = \frac{1}{2}
$$
  
\n
$$
y = \frac{1}{2}
$$
  
\n
$$
y = \frac{1}{2}
$$
  
\n
$$
y = \frac{1}{2}
$$
  
\n
$$
y = \frac{1}{2}
$$
  
\n
$$
y = \frac{1}{2}
$$
  
\n
$$
y = \frac{1}{2}
$$
  
\n
$$
y = \frac{1}{2}
$$
  
\n
$$
y = \frac{1}{2}
$$
  
\n
$$
y = \frac{1}{2}
$$
  
\n
$$
y = \frac{1}{2}
$$
  
\n
$$
y = \frac{1}{2}
$$
  
\n
$$
y = \frac{1}{2}
$$
  
\n
$$
y = \frac{1}{2}
$$
  
\n
$$
y = \frac{1}{2}
$$
  
\n
$$
y = \frac{1}{2}
$$
  
\n
$$
y = \frac{1}{2}
$$
  
\n
$$
y = \frac{1}{2}
$$
  
\n<

[parabole](#page-1-0) **[point](#page-3-0)** [tangente](#page-5-0) [ajout de points](#page-8-0) déplacer un point [deux courbes](#page-10-0) [Newton](#page-14-0)

#### Ajout d'un point sur la courbe *(ii)* 5

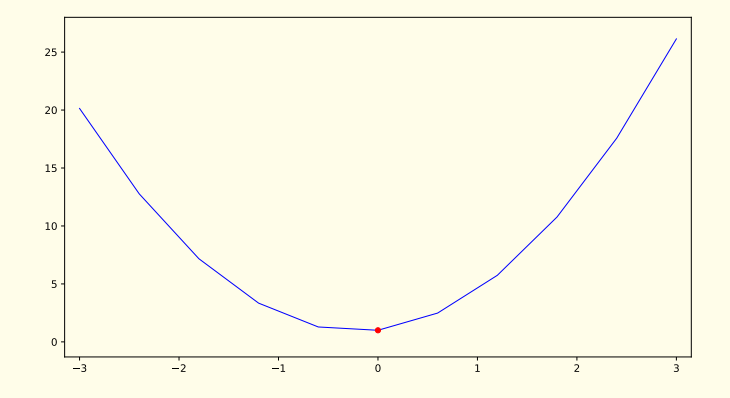

la courbe est enrichie d'un point isolé.

#### <span id="page-5-0"></span>Tangente 6 and 6 and 6 and 6 and 6 and 6 and 6 and 6 and 6 and 6 and 6 and 6 and 6 and 6 and 6 and 6 and 6 and

Tracer la droite tangente qui passe par le point que l'on s'est donné On rappelle d'abord que la droite tangente à la courbe d'équation  $y = f(x)$ au point de coordonnées  $(x_0, y_0 = f(x_0))$ est l'unique droite qui passe par le point  $(x_0, y_0)$ et de pente  $f'(x_0)$ .

Elle a donc pour équation  $y = y_0 + f'(x_0)(x - x_0)$ .

Avec le langage Python,

on se contente de tracer un segment de droite.

# Tangente *(ii)*

plt.show()

ttt nouvelles données  $x0 = 0$ ;  $y0 = a^*x0^{**}2+b^*x0+c$ ;  $yp0 = 2^*a^*x0 + b$ tiji points extrêmes de la tangente  $x$ tmin =  $x$ 0-1 ;  $x$ tma $x = x$ 0+1  $\sharp\sharp\sharp$  valeurs des ordonnees  $y \text{tmin} = y0 + yp0 * (x \text{tmin-x0})$  $y$ tmax =  $y$ 0 +  $y$ p0 \* (xtmax-x0) ]]] codage du graphique fig,  $ax = plt.subplots(figsize=(11,6))$ ax.plot  $(xx, pp, 'b', limewidth=1)$  $ax.plot (x0,y0, 'r', marker='o',markersize=5)$ ]]] un segment est d´ecrit par ses deux points extr´emaux  $ax.plot$  ([xtmin,xtmax], [ytmin,ytmax], 'r', linewidth=1) plt.savefig('utc-parabole-03-fig.pdf', transparent=True)

# Tangente *(iii)* 8

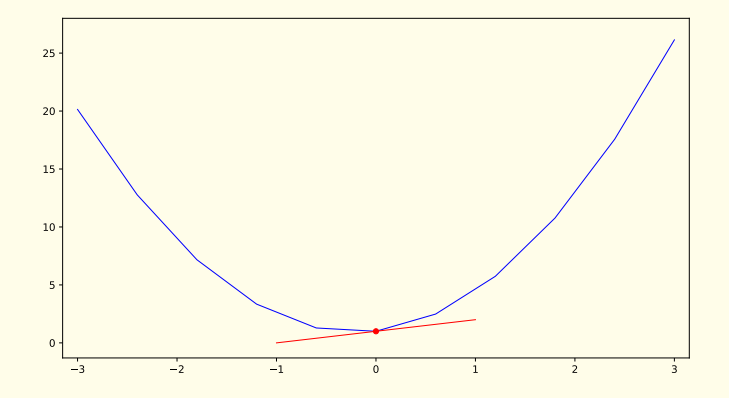

le point isolé est muni de sa tangente

### <span id="page-8-0"></span>Ajout de points and a series of the series of the series of the series of the series of the series of the series of the series of the series of the series of the series of the series of the series of the series of the seri

<sub>出</sub> On remplace l'instruction  $nn = 10$  par l'instruction  $nn = 50$ au début du programme lors du codage des données. Le graphique est alors le suivant :

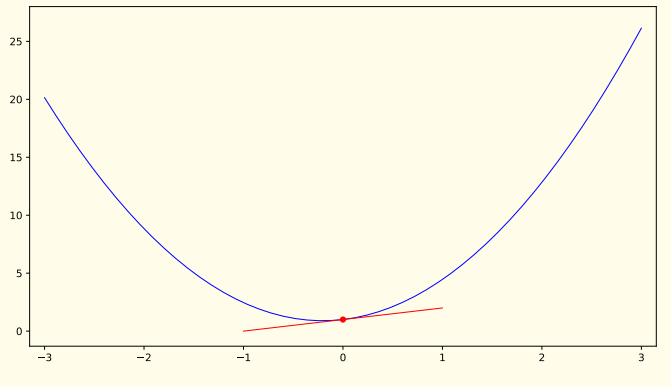

ce qui est beaucoup plus réaliste

#### <span id="page-9-0"></span>Déplacer le point isolé d'any de la proposa de la point isolé d'any de la proposa de la proposa de la proposa d

#### on ajoute simplement les lignes suivantes au programme précédent 地 quelques données  $x0 = 2$ ;  $y0 = a^*x0^{**}2+b^*x0+c$ ;  $yp0 = 2^*a^*x0 + b$  $x$ tmin =  $x$ 0-1 ;  $x$ tma $x = x$ 0+1

 $y \text{ tmin} = y0 + yp0*(x \text{ tmin-x0})$ ;  $y \text{ tmax} = y0 + yp0*(x \text{ tmax-x0})$ 

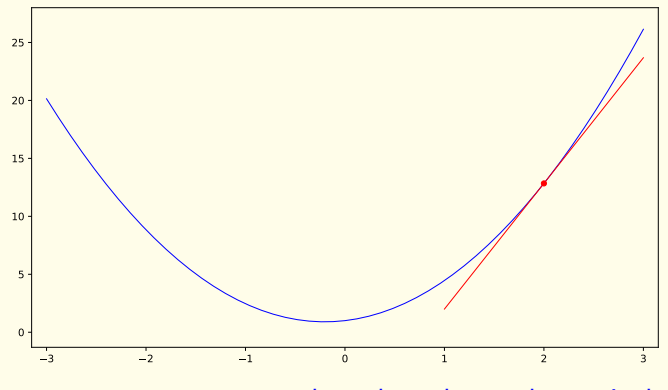

et le codage du graphe est inchangé.

#### <span id="page-10-0"></span>On dessine deux courbes 11

```
Dans cet exemple,
```
une courbe logarithmique représentée par la fonction  $f_1(x) = a \log(x) + b$ une hyperbole assocée à la fonction  $f_2(x) = \frac{1}{x}$ .

On rajoute aussi un point de même abscisse

sur chacune des courbes

et les tangentes associées.

#### On dessine deux courbes *(ii)* 12

地 données des deux courbes  $a = 2 : b = .5$  $nn = 50$ ; xmin = .5; xmax = 2;  $dx = (xmax-xmin)/nn$  $xx = np$ .zeros(nn+1); f1 = np.zeros(nn+1); f2 = np.zeros(nn+1) for i in range $(0, nn+1)$ :  $xx[i] = xmin + i*dx$  $f1[i] = a^*log(xx[i]) + b - (1./xx[i])$  $f2[i] = (1./xx[i])$ ttt **points** de même abscisse  $x0 = .6$ ;  $y1 = a*log(x0) + b$ ;  $y2 = 1/x0$  $yp1 = a/x0$ ;  $yp2 = -1/(x0*x0)$  $xtmin = x0-0.2$  ;  $xtmax = x0+.5$  $v1$ tmin =  $v1 + vp1 * (xtmin-x0)$  $v1$ tmax =  $v1 + vp1 * (x$ tmax-x0)  $y2tmin = y2 + yp2 * (xtmin-x0)$  $y2$ tmax = y2 + yp2 \* (xtmax-x0)

#### On dessine deux courbes *(iii)* 13

#### ttiti graphique des deux courbes

```
fig, ax = plt.subplots(figsize=(11,6))ax.plot (xx, hy, 'b', linewidth=2)ax.plot (xx, f1, 'b', linewidth=2)ax.plot (x0,y0 , 'r',marker='o',markersize=5)
ax.plot (x0,f2, 'r',marker='o',markersize=5)
ax.plot ([xtmin,xtmax],[y1tmin,y1tmax], 'r',linewidth=1)
ax.plot ([xtmin,xtmax],[y2tmin,y2tmax] , 'r',linewidth=1)
plt.savefig('utc-intersection-courbes-fig.pdf', transparent=True)
plt.show()
```
# On dessine deux courbes  $(iv)$  14

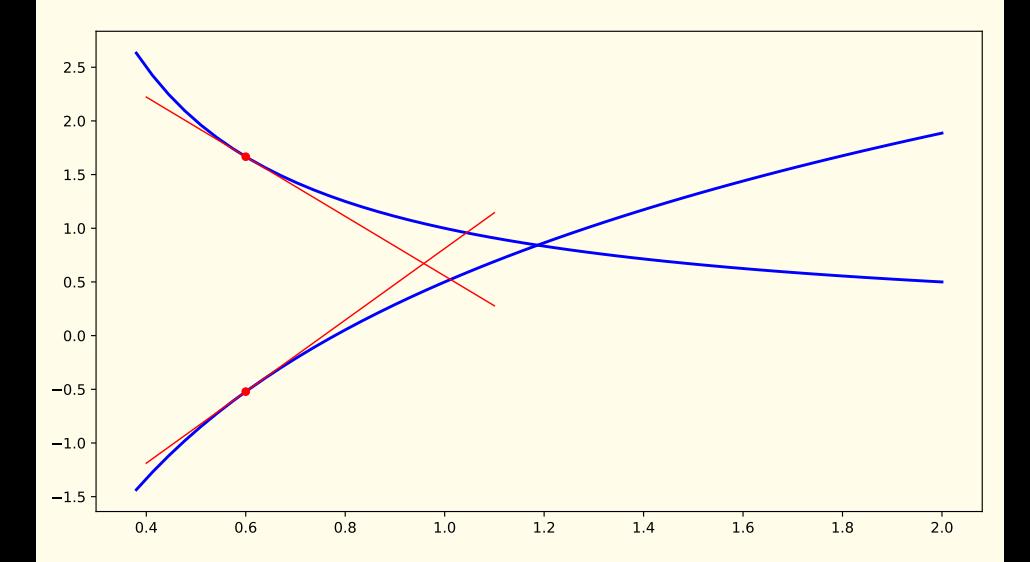

### <span id="page-14-0"></span>Algorithme de Newton 15

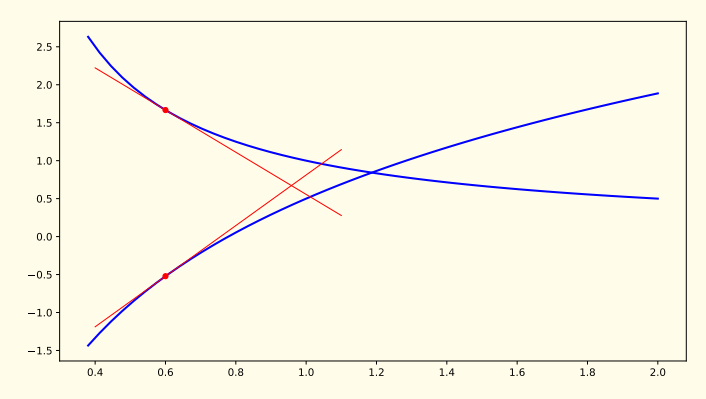

Si on veut calculer numériquement le point d'intersection de ces deux courbes,

l'algorithme de Newton remplace la courbe par sa tangente. Après calcul du point d'intersection des tangentes en rouge, on recommence le processus décrit plus haut.

# Algorithme de Newton *(ii)* 16

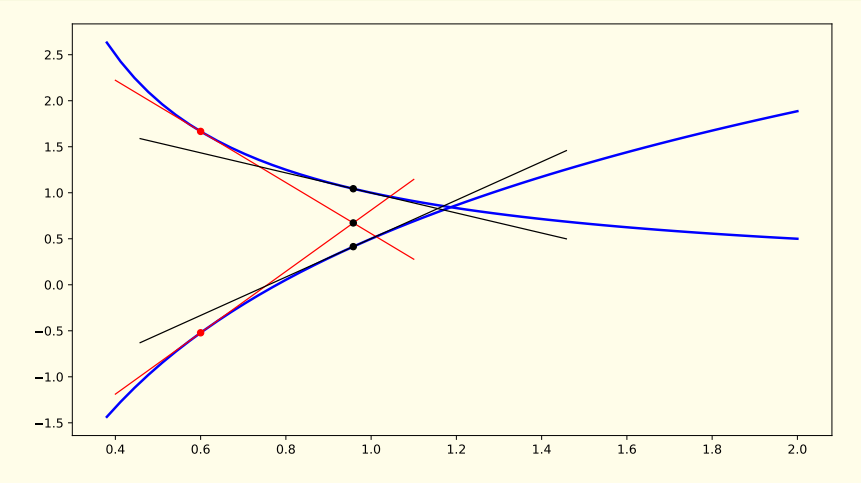

à la seconde itération de l'algorithme de Newton, le point obtenu, intersection des deux tangentes en noir, est très proche visuellement du point d'intersection des deux courbes bleues.

#### Une autre façon de poser l'algorithme de Newton 17

Calculer le point d'intersection des courbes représentatives des deux fonctions  $f_1$  et  $f_2$  revient à résoudre l'équation a log(x) +  $b - \frac{1}{x} = 0$ , c'est à dire à chercher la valeur du réel x qui annule la fonction f définie par  $f(x) = a \log(x) + b - \frac{1}{x}$  $\frac{1}{x}$ .

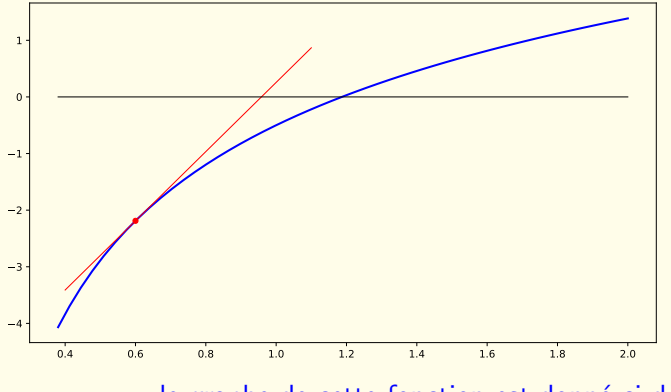

le graphe de cette fonction est donné ci-dessus.

## Une autre façon de poser l'algorithme de Newton (ii) 18

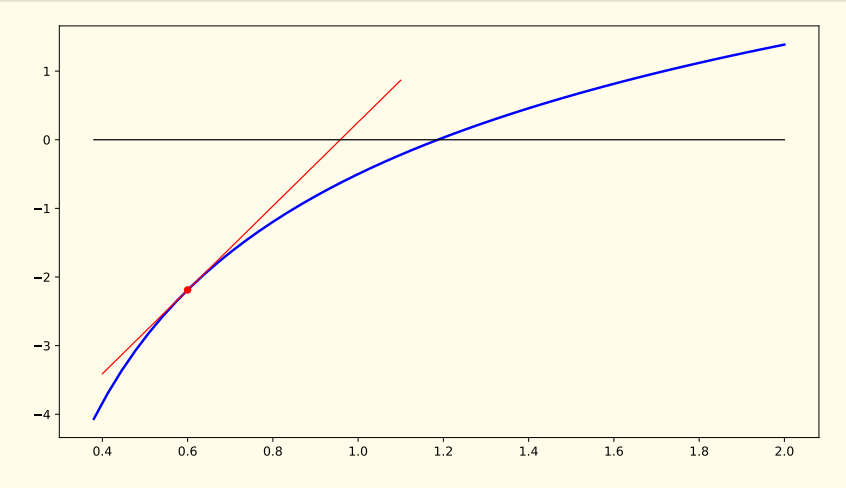

La première itération de l'algorithme de Newton revient à calculer le point d'intersection de la tangente en rouge avec l'axe des abscisses en noir. Voir les détails en travaux pratiques !